# **Položky konfiguraného okna (Štruktúrovaná premenná)**

# Štruktúrovaná premenná - položky konfiguraného okna

Editácia všetkých objektov v procese [D2000 CNF](https://doc.ipesoft.com/pages/viewpage.action?pageId=130651436) prebieha v [konfiguranom okne](https://doc.ipesoft.com/pages/viewpage.action?pageId=130651753), ktorého uritá as obsahu je spoloná pre všetky editovatené objekty a as závisí od typu editovaného objektu.

Konfigurané okno objektov typu Štruktúrovaná premenná pozostáva z viacerých astí (stránok), ktoré obsahujú príbuzné parametre.

[Základné vlastnosti](#page-0-0) [Logické skupiny](https://doc.ipesoft.com/pages/viewpage.action?pageId=130646883) **[Parametre](#page-0-1)** [Riadok](#page-2-0)

### <span id="page-0-0"></span>**Základné vlastnosti**

#### **Popis**

Textový reazec popisujúci danú definíciu štruktúry. Maximálny poet znakov: 128. Možnos použi [Slovník](https://doc.ipesoft.com/pages/viewpage.action?pageId=130647328) (pre otvorenie stlate **CTRL+L**).

#### <span id="page-0-1"></span>**Parametre**

### **Typ štruktúry**

Objekt typu [Definícia štruktúry](https://doc.ipesoft.com/pages/viewpage.action?pageId=130650352), ktorým je urený typ štruktúry. Ak je Štruktúrovaná premenná použitá, nie je typ štruktúry možné zmeni.

#### **Rozmer poa**

Poet riadkov hodnoty objektu. Minimálna hodnota je 1.

#### **Pozor !**

Pri použitej štruktúre je možné zmenšova rozmer poa (poet riadkov), o môže v konfigurácii spôsobi odkazy na neexistujúce riadky štruktúry. **Príklad:**

Majme objekt typu Archivovaná hodnota, ktorý archivuje položku štruktúry na riadku 4. Ak bude zmenšený poet riadkov napríklad na 3, daný archívny objekt stratil zdroj hodnoty. O tomto nie je konfigurátor upozornený!

Podobný problém môže vzniknú aj pri indexovaní v Evente. V tomto prípade je vhodné využíva atribút hodnoty objektu štruktúrovanej premennej \DIM.

#### **Monitorovanie zmien\***

Zakázanie/povolenie monitorovania zmien hodnôt položiek štruktúrovanej premennej v monitorovacej (logovacej) databáze.

#### **Ukladanie štartovacej hodnoty\***

Zakázanie/povolenie zápisu zmien štartovacích hodnôt položiek štruktúrovanej premennej do konfiguranej databázy ako nová štartovacia hodnota. Ak je štartovacia hodnota typu text, do konfiguranej databázy sa uloží maximálne 200 bajtov v kódovaní UTF8.

#### **Manual\***

Zakázanie/povolenie zmeny hodnoty políka štruktúrovanej premennej v procese [D2000 HI,](https://doc.ipesoft.com/display/D2DOCV23SK/D2000+HI+-+Human+Interface) prostredníctvom udalosti a pod.

### **Vlastnos položky**

Definovanie obsahu položky - vi kapitola **Štruktúrované premenné** - [obrázok as 4](https://doc.ipesoft.com/pages/viewpage.action?pageId=130650368#id-�trukt�rovan�premenn�-item_def_global).

Položka **Popis riadku** umožuje definova pre každý riadok textový popis maximálnej džky 50 znakov. Popis pre jednotlivé riadky môže by definovaný (aj prázdny reazec) alebo vypnutý - vypnutie popisu sa realizuje stlaením pravého tlaidla myši nad príslušným popisom a zvolením položky **Vypnú** z otvorenej ponuky.

Popis riadku sa použije pri popise položiek v danom riadku v grafoch, ovládacích a informaných oknách. Zistenie popisu riadku štruktúrovanej premennej umožuje akcia [GETROWDESC](https://doc.ipesoft.com/display/D2DOCV23SK/GETROWDESC).

## **Kontrola štartovacej hodnoty**

Štartovacie hodnoty pre jednotlivé políka sa ukladajú v textovej forme. Pri štarte systému, **Server** prirauje hodnoty jednotlivým políkam poda definície štartovacej hodnoty. V prípade úspešnej konverzie štartovacej hodnoty (textu) na požadovaný typ (poda typu príslušného stpca) bude ma políko platnú hodnotu. Ak táto konverzia nebude úspešná, políko bude ma neplatnú hodnotu. Uloži štartovaciu hodnotu, ktorá sa nedá skonvertova na príslušný typ

hodnoty je možné (okrem stpcov, ktoré majú typ hodnoty **Objekt**). Tlaidlo **Kontrola štartovacej hodnoty** ( ) skontroluje všetky štartovacie hodnoty (okrem stpcov, kde typ hodnoty je **Objekt**) a v prípade neúspešnej konverzie toto oznámi. Formát zápisu štartovacej hodnoty je uvedený [tu](https://doc.ipesoft.com/pages/viewpage.action?pageId=130650356#Polo�kykonfiguran�hookna(Defin�cia�trukt�ry)-def_struct_type).

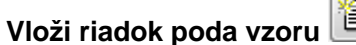

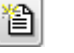

Vloženie kópie aktuálneho riadku pod aktuálny riadok.

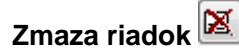

Zmazanie aktuálneho riadku.

**\*** Konfigurané parametre sa aplikujú len v prípade ich dedenia na nižších úrovniach ako [2](https://doc.ipesoft.com/pages/viewpage.action?pageId=130650368#id-�trukt�rovan�premenn�-item_def_global) (Stpec štruktúry, Položka štruktúry).

### **Konfigurácia parametrov**

Konfigurácia parametrov pre jednotlivé položky štruktúry prebieha v tabuke:

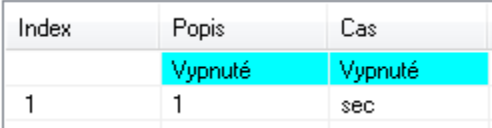

kde riadok s prázdnym indexom predstavuje riadok 0 [\(úrove 3](https://doc.ipesoft.com/pages/viewpage.action?pageId=130650368#id-�trukt�rovan�premenn�-item_def_global)). Ostatné riadky zodpovedajú samotným položkám štruktúry ([úrove 4](https://doc.ipesoft.com/pages/viewpage.action?pageId=130650368#id-�trukt�rovan�premenn�-item_def_global)). Tabuka zobrazuje a umožuje konfigurova jeden typ konfiguraného parametra vždy pre všetky položky štruktúry. Zmena (výber) viditeného parametra sa vykoná jeho zvolením vo výbere:

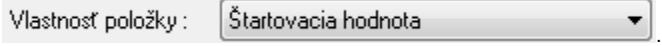

.

Editácia jednotlivých konfiguraných parametrov zaína stlaením avého tlaidla myši nad príslušným parametrom. Poda typu parametra jeho zadávanie prebieha vyplnením vstupného políka, alebo výberom zo zoznamu.

Vypnutie alebo dedenie konfiguraného parametra z nadradenej úrovne vykonáme stlaením pravého tlaidla myši nad príslušným políkom a zvolením voby

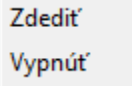

Ak stlaíme tlaidlo myši nad menom stpca, alebo nad íslom riadku, je možné meni vypnutie alebo dedenie konfiguraného parametra všetkým políkam v rámci stpca alebo riadku.

Políka zobrazujú zvolený konfiguraný parameter. Pôvod hodnoty parametra (vypnutý, definovaný na [úrovni 4,](https://doc.ipesoft.com/pages/viewpage.action?pageId=130650368#id-�trukt�rovan�premenn�-item_def_global) alebo na [úrovni 3](https://doc.ipesoft.com/pages/viewpage.action?pageId=130650368#id-�trukt�rovan�premenn�-item_def_global)) je vyznaený jednou z farieb:

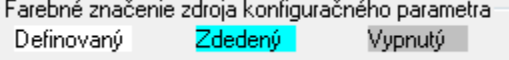

Pri editácii konfiguraných parametrov je možné výhodne využi rozdelenie tabuky na dve prípadne štyri nezávislé sekcie (podobne ako Pracovný zošit v aplikácii Microsoft Excel).

### **Rozdelenie okna**

- 1. Kurzorom myši ukážte na avý alebo spodný okraj tabuky.
- **2.** Ke kurzor zmení svoj tvar na न alebo +ll+, ahajte prieku smerom nahor alebo doprava na požadovanú pozíciu.

.

#### **Poznámka**:

Klávesnicová skratka **CTRL+C** vloží všetky aktuálne viditené konfigurané parametre do schránky (Clipboardu). Tieto je potom možné vloži napr. do programu MS Excel.

#### **Príklad:**

Konfiguraný dialóg

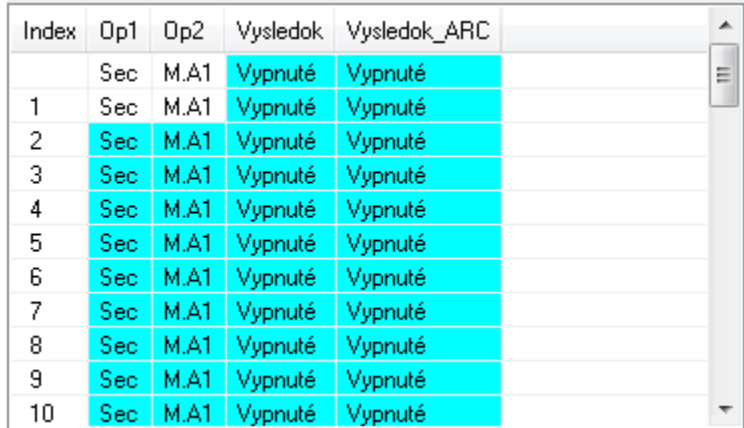

Po skopírovaní do MS Excel (Open Office):

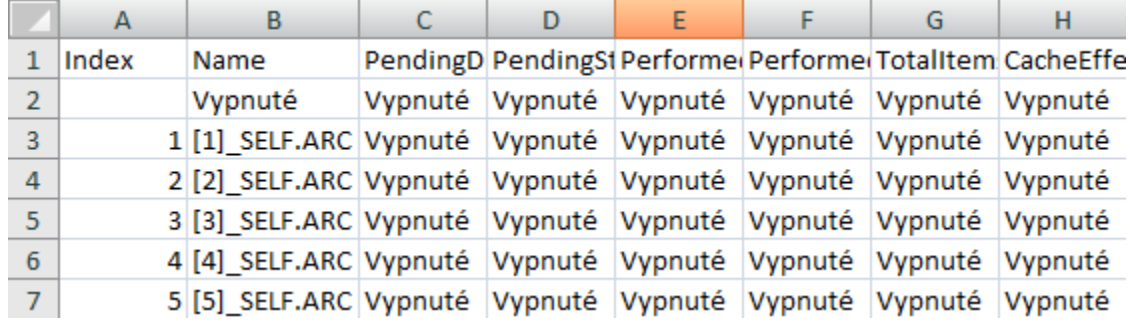

Po vykonaní zmien, je možné konfigurané parametre vloži prostredníctvom schránky do konfiguraného dialógu CNF nasledovným spôsobom:

1. Oznaíme celú tabuku (oblas A1:H13). Stlaíme CTRL-C (Copy).

2. V CNF oznaíme ubovoný riadok v tabuke parametrov a stlaíme CTRL-V (Paste).

CNF kontroluje mená stpcov a poet riadkov. Ak nie sú zhodné, vyhlási chybu a zmenu nevykoná. Pri vkladaní porovnáva zmenu v jednotlivých políkach. Ak je nejaké políko zmenené, jeho obsah nakopíruje do konfigurácie. Týmto postupom nie je možné meni spôsob dedenia konfiguraného parametra.

### **Kontextové menu**

Kontextové menu štruktúrovanej premennej obsahuje okrem [položiek spoloných pre všetky objekty](https://doc.ipesoft.com/pages/viewpage.action?pageId=130651753#Edit�ciaobjektov-popup_menu), aj možnos nastavenia voliteného zobrazenia poradového ísla namiesto názvov stpcov (položka **Zobrazi ísla stpcov**).

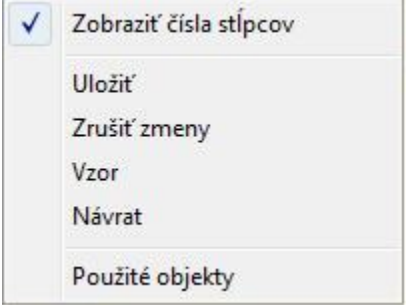

#### <span id="page-2-0"></span>**Riadok**

Záložka **Riadok** poskytuje iný pohad na konfigurané parametre položiek ako záložka [Parametre](#page-0-1). Tu vidie len jeden riadok štruktúry, ale všetky konfigurané parametre.

Aktuálne viditený riadok je nastavený vobou  $\overline{\mathsf{Riadok}:0}$ . Riadok 0 predstavuje úrove konfigurácie [3](https://doc.ipesoft.com/pages/viewpage.action?pageId=130650368#id-�trukt�rovan�premenn�-item_def_global).

Spôsob editácie a význam farebného znaenia konfiguraných parametrov je zhodný ako v záložke [Parametre](#page-0-1).

**Súvisiace stránky:** [Štruktúrovaná premenná](https://doc.ipesoft.com/pages/viewpage.action?pageId=130650368)